# **DUMPStat 2.1.8 Release Notes**

These release notes cover all the changes made to DUMPStat since version 2.1.1; as well as documentation errors and omissions from the 2.1 User & Statistical Guides.

### **Changes since version 2.1.1**

#### **April 25, 2003 Release**

**Outlier detection in Up vs. Down Prediction Limits corrected**

The January 2003 change to outlier detection in Up vs. Down Prediction Limits introduced an error such that samples for the last well in the list of upgradient wells were not compared to the median value. Since only Dixon's test was being used to determine outliers, the last well could have samples declared as outliers without them being greater than 10 times the median value which was inconsistent with the other analyses. This has been corrected.

#### **April 17, 2003 Release**

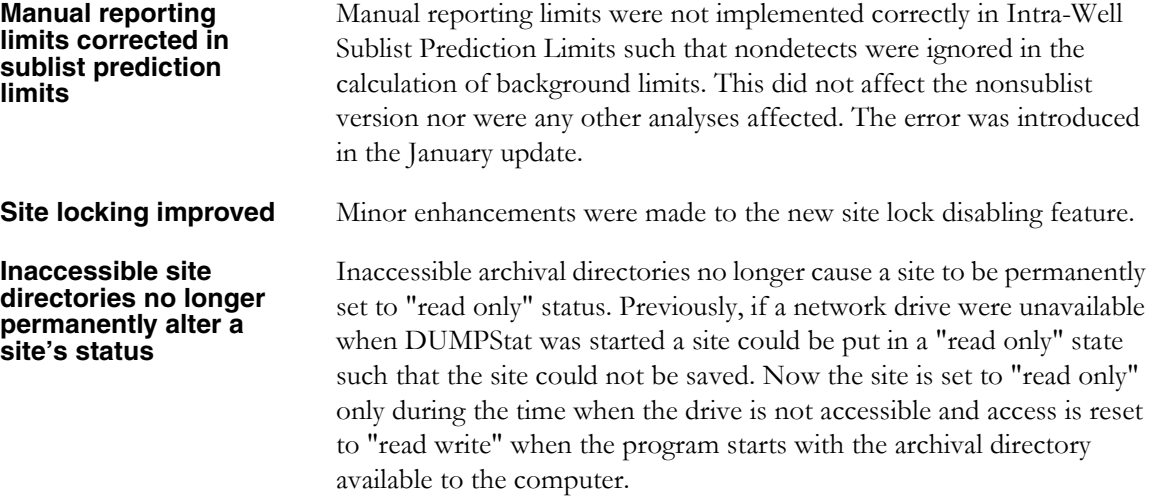

# **January 2003 Release**

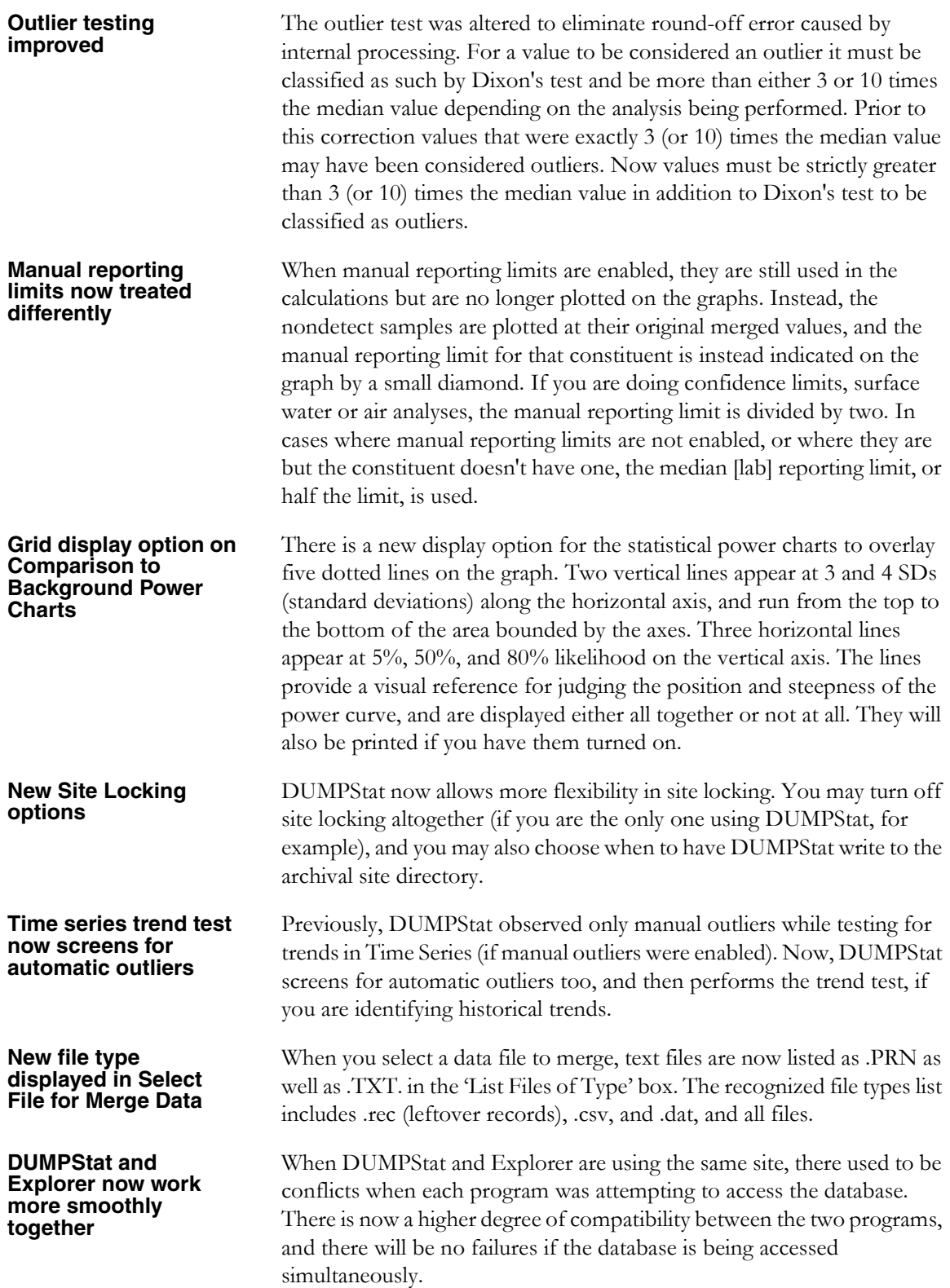

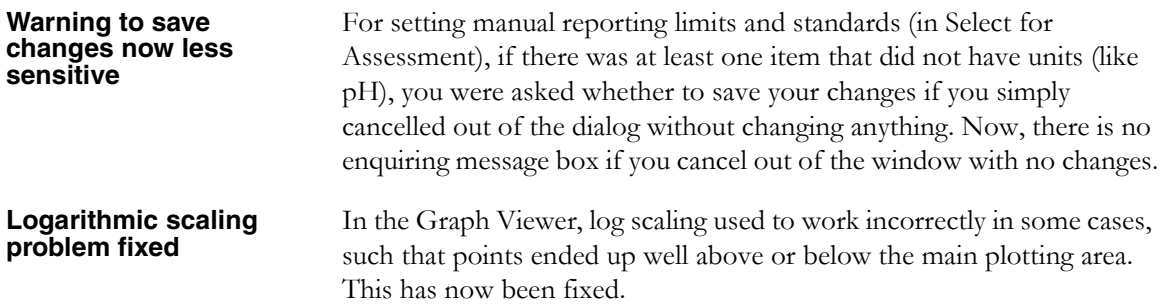

### **June 2002 Release**

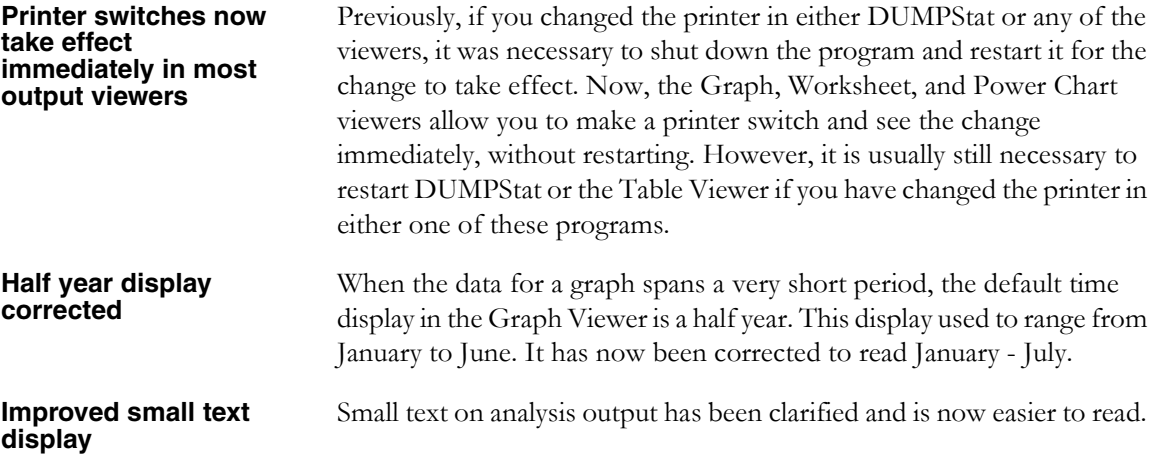

#### **March 2002 Release**

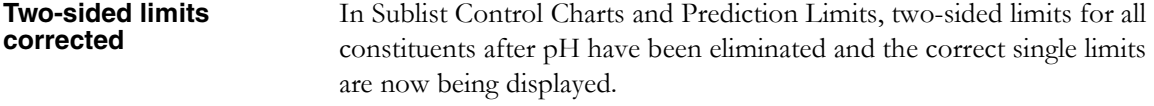

### **October 2001 Release**

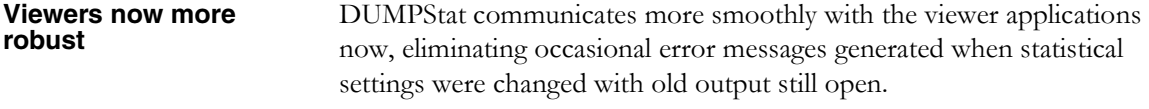

## **September 2001 Release**

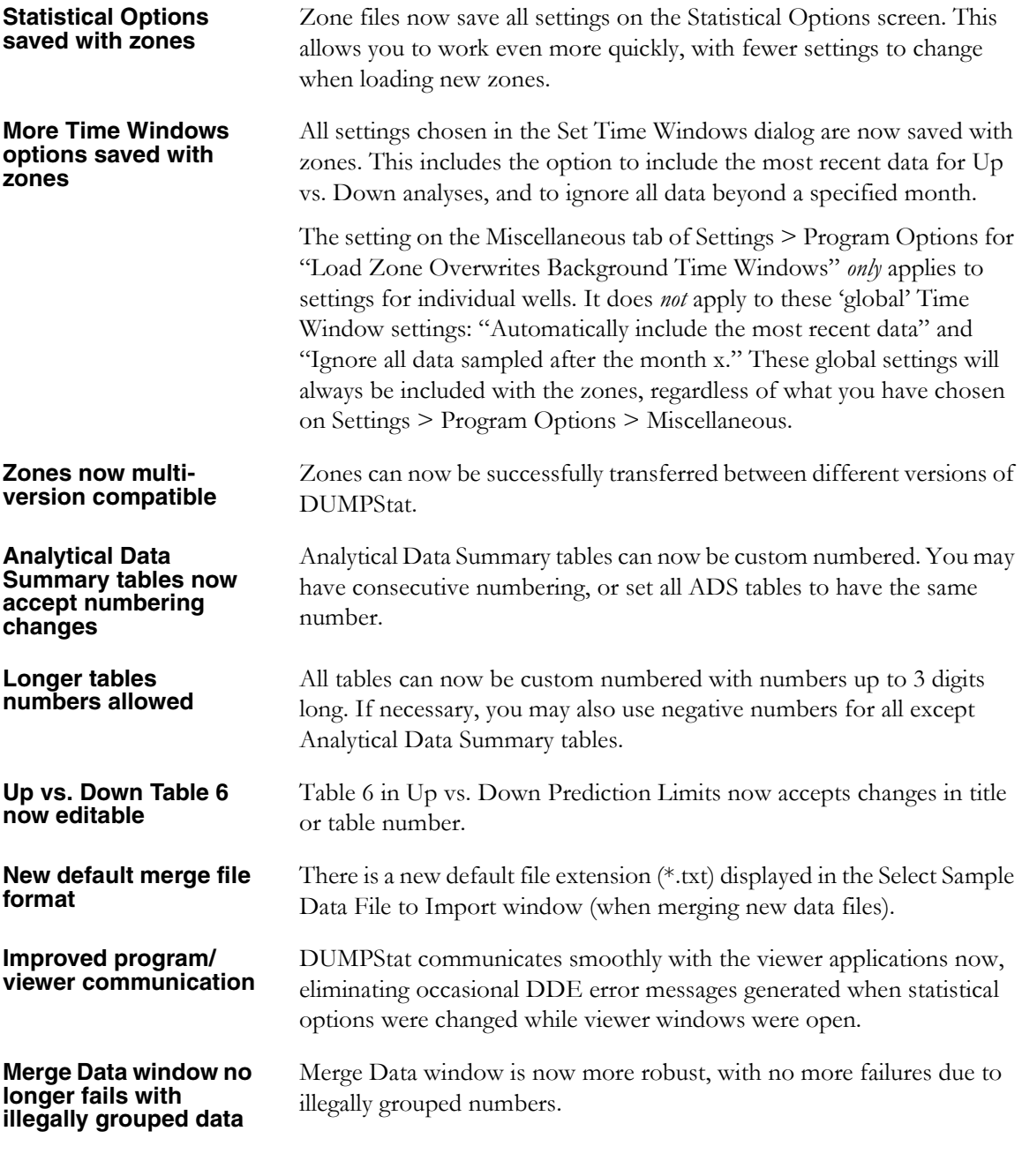

### **April 2001 Release**

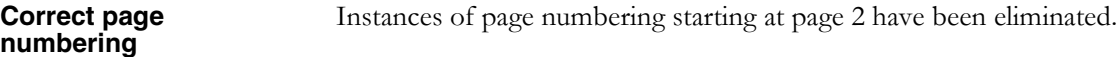

### **March 2001 Release**

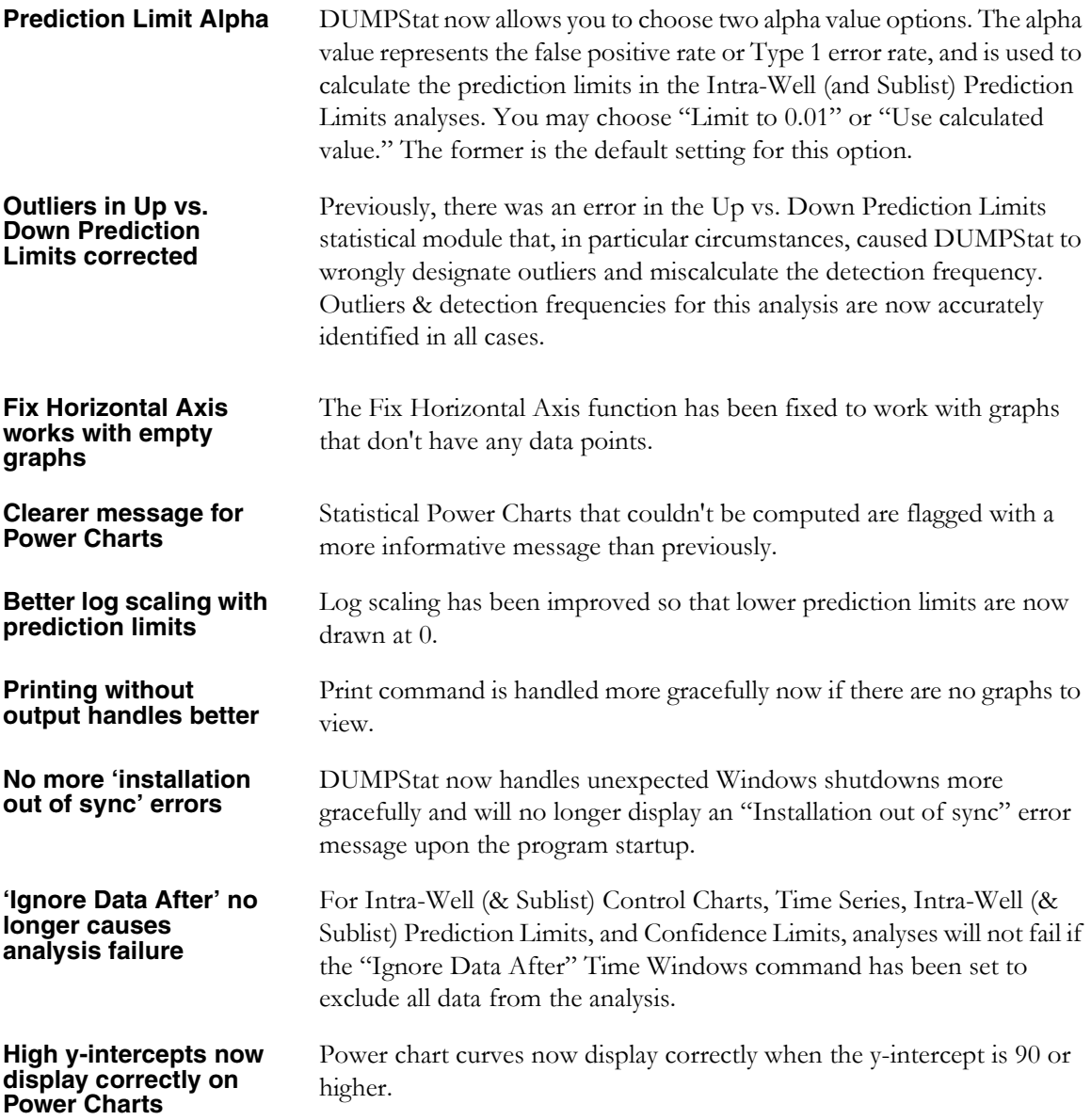

### **2.1 Documentation Omissions & Corrections**

The following documentation omissions contain references to the appropriate page numbers in the printed version of the User's Guide. The User's Guide PDF has been corrected.

If any conflicts occur between people wishing to use the same site(s), DUMPStat will notify each user as necessary and describe what actions they may take. In order to provide such notification, DUMPStat must be able to identify who is issuing the site commands. That is, DUMPStat needs to know who is working at each installation of the software.

Enter your user name on the Names card of Program Options from the Settings Menu. You can reset it as often as you wish. If no name is entered and DUMPStat needs to know who you are, you will be prompted to enter one.

Selecting Page Layout for margins allows you to set the amount of white space that will border your output on printed pages. Simply enter the number (in inches) that you wish to have at the top, bottom, left and right sides of either a portrait or landscape page.

The headers, including the site name, client name, and page number are not drawn in the margin area. Thus, if you choose a 1" margin, you are guaranteed 1" of white space around the outside of the paper.

There is a correction to the statistical notes on pages 164 and 167 of Chapter 9, The Sample Points Menu, in the printed 2.1 User's Guide:

Only upstream/downstream or upwind/downwind paired samples *taken on the same day* are displayed on the graphs, but all data (paired or not) from the start of the time window are used for the trend test.

Any constituent names that contain '&' will be changed to contain '+' when the data records are merged into the DUMPStat database. This change does *not* occur for sample points containing '&'.

**User Name**

**Program Options>Names, 2.1 User's Guide pg. 65**

**Margins Page Layout>Margins, 2.1 User's Guide pg. 79**

**Margins may range from 0.5 to 3 inches wide.**

#### **Statistical notes**

**Select Pairs for Surface Water and Air Monitoring, 2.1 User's Guide pages 164 and 167.**

#### **Sample point names with '&'**

**Illegal Characters, 2.1 User's Guide, pg. 268.**

# **Outstanding Issues**

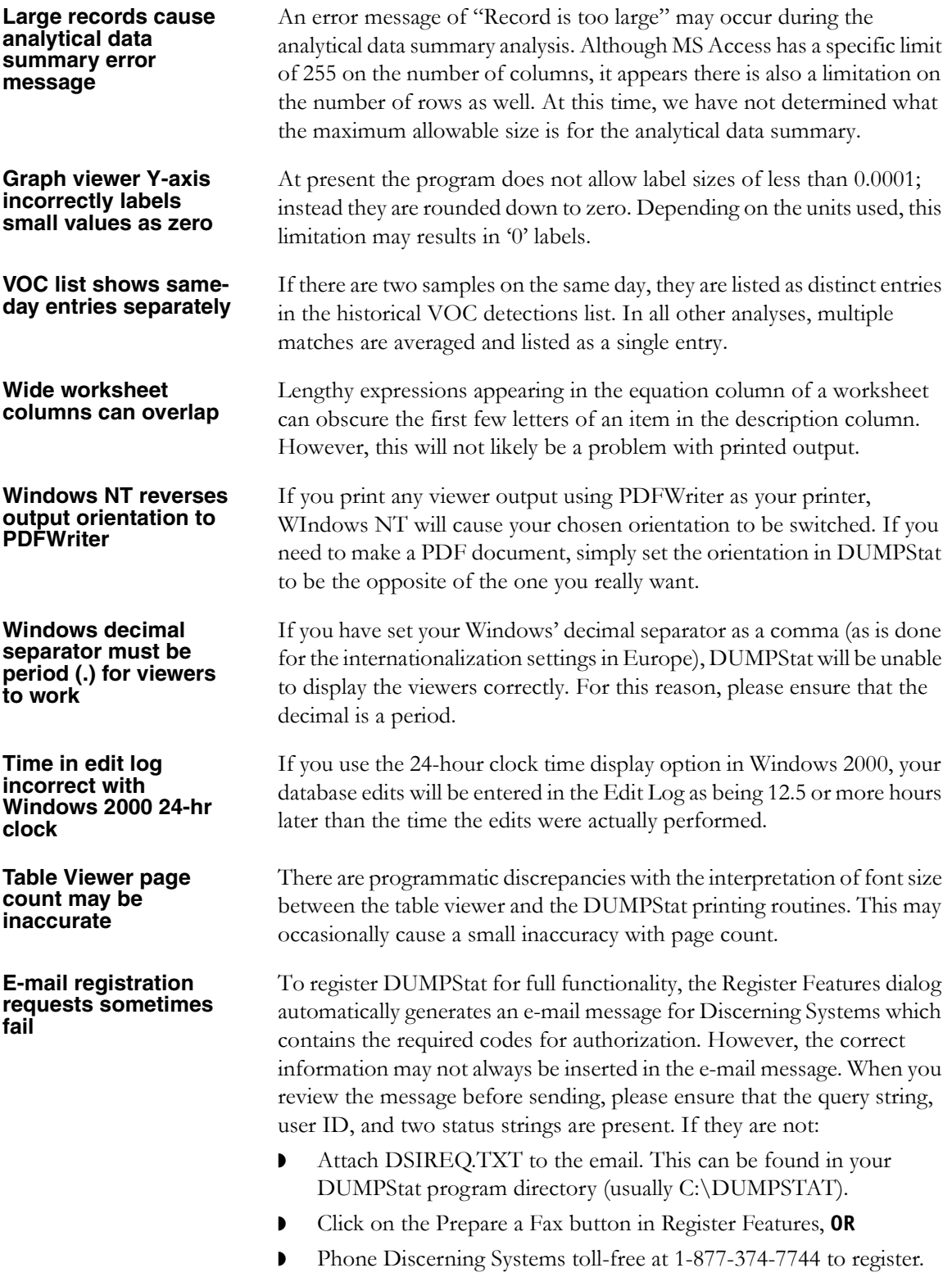